# 机械制造技术课程设计多媒体教学软件的研制

张 毅1. 陶桂宝2. 李文贵2

(1. 重庆大学 软件工程学院,重庆 400044;2. 重庆大学 机械工程学院,重庆 400044)

「摘 要】 本文在简要分析多媒体教学优越性和应用软件系统的基础上,重点论述了开发机械制造技术基础课程设计中的 多媒体教学软件研制素材的采集与处理方法等。

[关键词] 多媒体技术:机械制造技术;CAI 课件

[中图分类号]TH16-4;C434 [文献标识码]A [文章编号]1005-2909(2003)03-0088-03

Development of multi-media instruction software about the course design of

the mechanical manufacturing technique

ZHANG Yi<sup>1</sup>, TAO Gui-bao<sup>2</sup>, LI Wen-gui<sup>2</sup>

(1. College of Software Engineering, Chongqing University; Chongqing 400044, China;

2. College of Mechanical Engineering, Chongqing University, Chongqing 400044, China)

Abstract: Based on the advantages of the multi-media instruction software, the authors analyzed the applying sortware system, and discussed the material collections of the multi-media instruction software and handled method about the course design of the mechanical manufacturing technique foundation

Key words: multi-media technique; the mechanical manufacturing technique; CAI courseware

计算机的出现与普及使人们的生活发生了翻天 覆地的变化。随着计算机进入到各行各业,并且发 挥着越来越重要的作用的时候,传统的教育业也不 可避免地受到了冲击。多媒体计算机在教育行业中 运用的最大成就是多媒体计算机辅助教学 MCAI 的应用和推广。

多媒体技术的出现使得当今教育行业正在经历 着一场革命性的转变,即从传统的教师口述、板书, 学生记笔记的教学模式,转变为运用多媒体计算机 综合图像、声音、动画等各种丰富的表达形式,并采 用交互操作技术来与学生进行交流和学习的方法, 全面减轻了教师的负担、并且可以突破时间、空间的 限制,让学生可以随时随地地进行反复的自我学习 和测试[1]。

一、多媒体教学的优越性

计算机多媒体技术是把文字、图像、声音、视频、 动画集成一起的技术,其实它的内核和关键是信息 数字化。信息数字化是计算机信息存储的关键,也 是计算机多媒体技术的本质特征,离开它而谈计算 机多媒体技术,那就像是空中楼阁一样。

计算机多媒体技术在教学中得到大力推广和运 用,其优越性体现在以下几个方面[2]:一是增大了信 息量。教师只须用一只小小的鼠标,就可以避免多 次交换使用录音机、录像机、幻灯机、实物投影仪、挂 图等等,既节约了宝贵的时间,又大大提高了信息输 出量。二是界面友好,操作简捷,菜单指示方便。教 师在设计课件时,把繁琐的操作规程可以预先设计 在面板上, 令操作者可以自主地选择学习进度和学

 $.88.$ 

<sup>• [</sup>收稿日期]2003-06-22 [作者简介]张 毅(1962-),男,黑龙江哈尔滨人,重庆大学副教授、博士、从事软件设计及开发、多媒体技术、CAD、CAPP/ CAM/PDM/一体化研究。

习节奏。三是资源、信息管理形象、方便、高效,提高 了管理档次。四是能更好地突出教学重点和突破教 学难点,利用二维、三维动画技术和视频技术使抽 象、深奥的信息知识简单化、直观化,缩短了客观实 物与学生之间的距离。五是课件携带方便,保存持 久,制作的课件可以刻录到光盘上,实现永不磨损。 六是计算机辅助教学可以更好地激发学生学习兴 趣,集中学生注意力,培养学生的探索钻研精神。七 是具有交互性,这是计算机多媒体技术的最突出特 性,它能使信息发送和接收两者之间进行实时的交 换,而不像电视、广播那样,人们只是被动接收节目 内容。

## 二、多媒体课件设计中采用的软件系统

在整个多媒体设计所采用的制作系统中,包括 多媒体程序设计系统、图形图像处理系统、字处理系 统、声音文件处理系统和其他在设计过程中所必须 **用到的软件。** 

1. 多媒体程序设计系统

本课程设计所使用的多媒体程序设计系统是由 美国著名的软件开发公司 Micromedia 开发的 Authorware 5.0。Authorware 5.0 是当今应用最为广泛的多 媒体制作软件之一,而且其实用性和高效率一直受 到用户的好评[3]。

## 2. 图形图像处理系统

在多媒体课件制作中,大量用到的图形处理都 是采用大名鼎鼎的 Adobe 公司开发的 Photoshop6.0 来完成的。在图形图像处理领域,Photoshop 可谓是 独领风骚。它凭着其强大的功能和易用性,以及丰 富的内存及外挂滤镜,被认为是图形图像处理软件 中的专业产品。由于课件的主题是机械制造技术基 础课程设计的演示过程,因此,课件中必不可少地必 须用到一些工程制图。在二维工程制图领域,Desktop 公司的开发的 AutoCAD 借着其强大的功能成为 当仁不让的制图选择。本次课件制作中所有的工程 制图都是用 AutoCAD 绘制的。但由于 Authorware 不 支持 AutoCAD 默认文件格式.dwg,且 AutoCAD 将工 程制图输出为.bmp及.jpg格式,非常复杂,所以我 们在 AutoCAD 中采用直接拷屏的方法将工程图保存 为.bmp格式,然后输出到 Photoshop 中进行处理,再 输入到 Authorware 中的办法来完成工程图的插入[4]。

## 3. 字处理系统

由于 Authorware 只支持. TXT 和. IRF 格式的文 件,因此,在此次多媒体课件中功能强大的 Word 和 Ultraeditor 都不能被用作字处理软件。在 Authorware 中输入文字的方法有两种,一种是在 Authorware 中 直接输入文字,并进行编辑;另一种是从外部软件写 字板中输入已经成文的文本文件。由于 Authorware 和写字板的文字编辑能力有限,因此 Authorware 文 字处理能力差的事实一直让用户大伤脑筋。为解决 这个问题,我们采用一种比较复杂的方法,即通过在 Authorware 中 连 接 外 部 媒 体 来 输 人 文 字 。 这 样 的 话 , 我们便可以在 Authorware 中使用 Word 的字处理功 能。但文本文档将以在 Word 编辑框里出现的形式 面向观众,而且用以演示的 MPC 上也必须安装 Word 软件。因此,整个课件被拷贝到另外的 MPC 上时, 必须将文本文档与演示文件一起拷贝,否则,将会造 成演示内容丢失[5]。

4. 声音文件处理系统

我们选用了功能强大的声音编辑软件一 Sound Forge。在 Sound Forge 中我们能很方便地进行 录音和声音编辑,以及特效处理。还有一个重要的 功能是,它能支持很多格式的声音文件,并且能将目 前最为流行的 MP3 音乐导入,变成有左右声道的声 音文件进行编辑。编辑后用户可以按照自己喜欢的 格式来保存。这一功能对在 Authorware 中插入 MP3 需要外部媒体的帮助来说,是一个非常有用的功能。 它能将 MP3 格式的音乐文件转化为. WAV 格式文件 插入到 Authorware 中,大大扩展了用户对声音文件 的利用范围。

### 5.其 他 软 件

在课件中插入动画时,我们使用的是外部媒体 - Windows 的 Windows Media Player 7.0。为了缩 小整个课件的尺寸和解决 Authorware 中两段 Wave 文件不能同时播放的问题,我们采用了 Apple 公司 的 QuickTime 来播放 MP3 格式的声音文件,背景音 乐和解说词我们用的都是 MP3 格式的声音文件。 这样一来大大减小了课件尺寸,同时也解决了如何 在背景音乐播放过程中穿插解说词的问题。但因为 Windows Media Player 和 QuickTime 是外部媒体,因 此,给课件的演示带来一些麻烦。在最后发行的过 程中,我们采用的是 EasyCD 刻录软件将课件刻录到 光盘里保存。

三、课件制作素材的采集与处理方法

# 1.文 字

文字素材是以书面语言的形式来表达思想。其 特点是,较之其他素材更显得庄重、正式。众多的编 辑程序都可以用来建立存放文字素材的文本文件。 另外,在某些特殊情况下,需要从一些印刷品上获取 大量的文字信息,这时可以利用 OCR(光学字符自 动识别系统)的设备来完成。由于前面说过的 Authorware 中 只支持, TXT 和, IRF 格式的文本文档,因 此,本系统中的文字输入大多是通过写字板来完成 的。

## 2.图像

本系统中使用了大量的图形文件,它们都是用 Photoshop 制作完成。画面包括演示界面和演示框 (图 1)。演示框的右边是课件的主要内容,包括:课 程设计目的、加工对象分析、拟定加工方法、制定工 艺路线、工艺设备选择、加工工序设计、机床夹具设 计七个按钮,通过按钮可以进入相关学习内容。此 外,演示框左上角的计算机图标是帮助按钮,当鼠标 移至图标上时,鼠标箭头变成手的形状,并告知操作 者此处为帮助文件;演示框右上角的椭圆按钮是"轻 松一刻"的入口;演示框的右下角是课件说明的按 钥[6]。

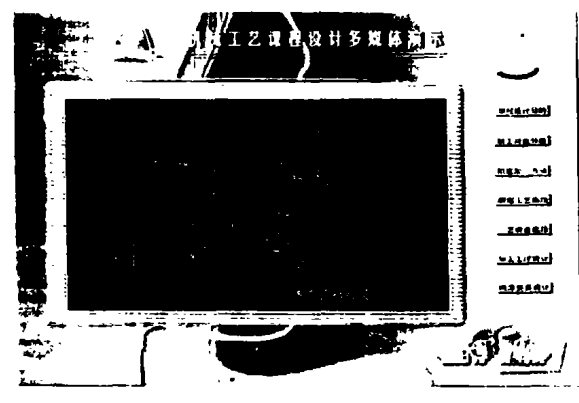

图 1 演示界面、演示框和按钮

#### 3.动 画

一部动画就是由一系列的画面组成的队列,这 些画面可以在计算机上一幅接一幅地快速播放。画 面的内容通常是逐渐演变的,这样当动画播放时,给 人的感觉是画面中的东西在运动、变化。常见的动 画文件有, AVI 和, MPC 等。本系统中输入了一段幽 默动画,用以在课间使学生放松神经或调节课堂气 氛 。这 段 动 画 是 .MPG格 式 的 ,因 此 为 了 能 播 放 此 动画,进行演示的多媒体计算机中还得安装 MPEG 的解压缩软件。这里推荐 Windows 自带的 Windows Media Player 播放器。

4.声 音

在此系统中用到了大量的声音文件。用作背景 音乐的有萨克斯风"爱自己 2000"、"春风"和两首混 合自然音乐的钢琴曲。曲调优雅,且不为人熟知,因 此不但不会分散学生的注意力,还能很好地烘托课 堂气氛,使学生达到良好的学习效果。在"轻松一 刻 "栏 目中我 们 安 排 了一 首 英 文 歌 曲 "Try to remember"供学生在课间休息时欣赏<sup>[7]</sup>。在整个课件中,穿 插着许多解说词,解说词主要是告知学生学习中应 该注意的问题和方法,以及课件的进程。

# 四、结论

20世纪 90年代兴起的多媒体技术,使计算机 的应用从办公室和实验室迅速扩展到了家庭、商业、 教育、文化艺术、旅游、娱乐等几乎所有的科技、生产 和生活领域。多媒体成了当代计算机技术的重要应 用领域之一。

多媒体课件是随着多媒体技术的飞速发展而产 生的一种新的教学媒体,它以极其生动的内容形式 大大提高了教学效果,因而受到社会各界的欢迎。 在我国的教育面向现代化的改革中,多媒体教学是 一个不可缺少的组成部分,并且发挥着越来越重要 的作用。多媒体教学的出现是现代科学技术迅猛发 展的产物,对传统的教学方式产生了巨大冲击。它 能综合运用丰富的视听因素来生动地表现传统教学 中书本上的知识,大大提高了学生的学习效率,并且 有效地减轻了教师的负担。多媒体教学的全面应用 与推广是教育现代化的一个重要标志。

# [参考文献)

- [1] 张森,宗绪锋、多媒体 CAI 课件基本原理于制作技术 [M].北京:北京航 空学院出版社,200O.
- [2] 杜建生,许惠玲 .多媒体教学 系统的创作 [J].实验室研 究与探索,1998,(6):35—37.
- $[3]$  刘舒,郭启全,刘波.应用 Authorware 制作多媒体软件 [M].北京 :北京理工大学 出版社 ,1998.
- [4] 王晓明,徐振东.Photoshop 5.5 实例宝典[M]. 北京:航 空工业出版社,1997.
- $[5]$  吕建刚,张进秋,精通多媒体制作软件 Authorware[M]. 北京:机械工业出版社,1999.
- [6] 袁绩乾 ,李文贵.机械制造技术基础[M].北京 :机 械工 业 出版 社 ,2001.
- [7] 李仲 .多媒体课 件 中视音频 的艺术处理[J].多媒体世 界 ,1998,(6):25—26.

(责任编辑 :欧阳雷梅 )

· 90 ·